# Package 'Rwordseg'

August 23, 2019

<span id="page-0-0"></span>License LGPL Title Chinese Word Segmentation Type Package LazyLoad yes Author Jian Li Maintainer Jian Li<rweibo@sina.com> Description Provides interfaces and useful tools for Chinese word segmentation. Implements a segmentation algorithm based on Hidden Markov Model (HMM) in native R codes. Methods for HHMM-Based Chinese lexical analyzer are as described in : Hua-Ping Zhang et al., (2003) <doi:10.3115/1119250.1119280>. Version 0.3-2 Date 2019-08-21 **Depends**  $R$  ( $>= 3.0.0$ ), utils, stats, tmcn, HMM Suggests jiebaR, coreNLP RoxygenNote 6.1.0 NeedsCompilation no Repository CRAN Date/Publication 2019-08-23 09:00:06 UTC

# R topics documented:

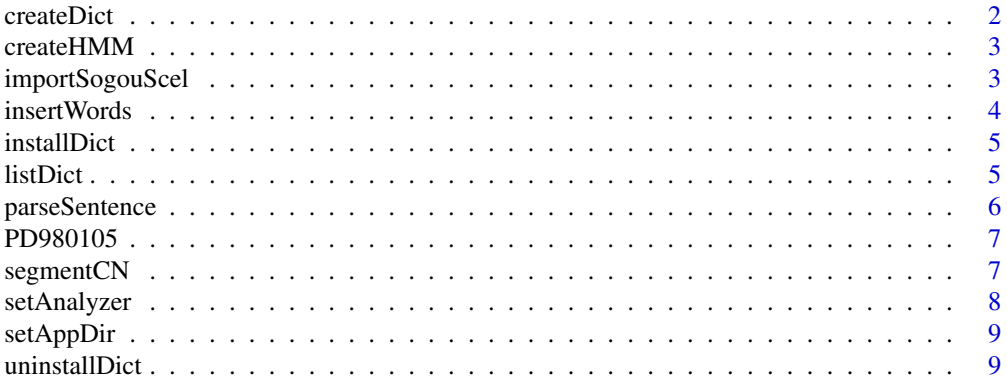

#### <span id="page-1-0"></span> $\blacksquare$

# createDict *Create a dictionary file from corpus.*

# Description

Read a corpus vector and generate the dictionary data frame.

# Usage

```
createDict(trainvec, dicfile = NULL, wordsplit = "\\s+",
  natruesplit = ''/")
```
# Arguments

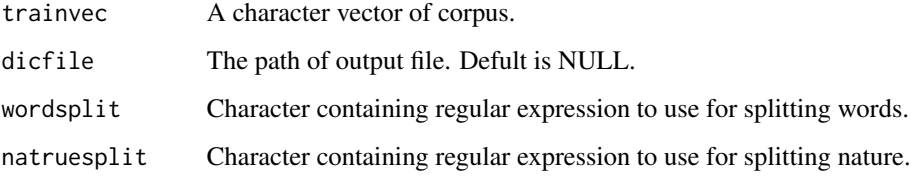

# Value

A data frame of:

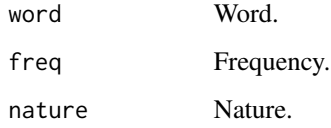

# Author(s)

Jian Li<<rweibo@sina.com>>

# Examples

```
data(PD980105)
d1 <- createDict(PD980105[1:10])
head(d1)
```
<span id="page-2-0"></span>

Read a corpus vector and generate a HMM model file.

# Usage

```
createHMM(trainvec, outputfolder = NULL, sensplit = "/w",
  wordsplit = "\iotas+", natruesplit = "/", removestr = "^.*?/m")
```
# Arguments

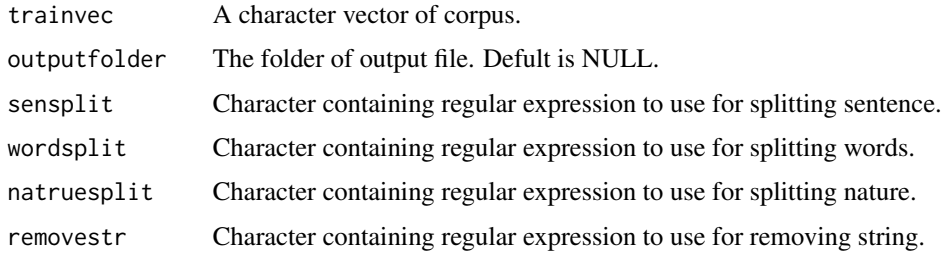

#### Value

a list from [initHMM](#page-0-0).

# Examples

```
data(PD980105)
m1 <- createHMM(PD980105[1:10])
names(m1)
```
importSogouScel *Import a Sogou dictionary.*

# Description

Import a scel file of Sogou dictionary.

# Usage

importSogouScel(strpaths)

# <span id="page-3-0"></span>Arguments

strpaths The path of .scel file.

# Value

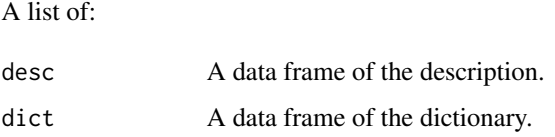

# Author(s)

Jian Li<<rweibo@sina.com>>

# References

<https://pinyin.sogou.com/dict/>

insertWords *Insert new words into analyzer.*

# Description

When you restart R, all of the wordes will be removed. If you want to keep them please try [installDict](#page-4-1).

# Usage

```
insertWords(strwords)
```
#### Arguments

strwords Vector of words.

# Value

No results.

# Author(s)

Jian Li<<rweibo@sina.com>>

<span id="page-4-1"></span><span id="page-4-0"></span>

Install a new dictionary from a Sogou scel file or text file. Make sure the file encoding is in UTF-8.

# Usage

installDict(dictpath, dictname = "", dictdesc = "")

# Arguments

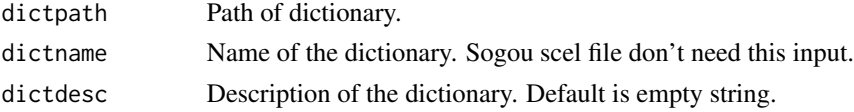

# Value

No results.

# Author(s)

Jian Li<<rweibo@sina.com>>

<span id="page-4-2"></span>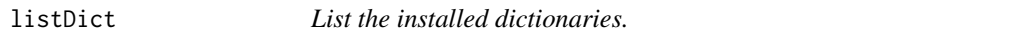

# Description

List all of the installed user-defined dictionaries.

# Usage

listDict()

# Value

A data frame of:

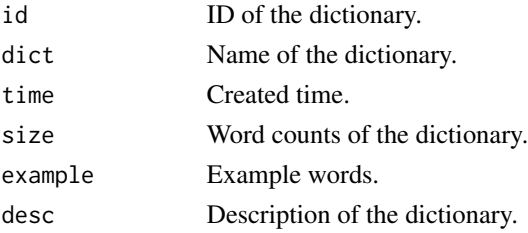

# <span id="page-5-0"></span>Author(s)

Jian Li<<rweibo@sina.com>>

# Examples

listDict()

parseSentence *Parse a string of text.*

# Description

Runs the CoreNLP annotators to parse a string of text.

# Usage

parseSentence(text)

# Arguments

text A vector of strings for parsing.

# Value

A list of:

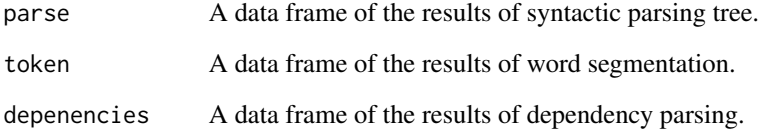

# Author(s)

Jian Li<<rweibo@sina.com>>

<span id="page-6-0"></span>

Corpus from The People's Daily from 1998-01-01 to 1998-01-05.

#### Usage

data(PD980105)

# Format

A charactor vector in UTF-8.

# References

<http://klcl.pku.edu.cn/gxzy/231686.htm>

segmentCN *Sengment Chinese text.*

# Description

A function to segment Chinese text into words.

# Usage

```
segmentCN(strwords, analyzer = c("default", "hmm", "jiebaR", "fmm",
  "coreNLP"), nature = FALSE, nosymbol = TRUE,
 returnType = c("vector", "tm"), ...
```
# Arguments

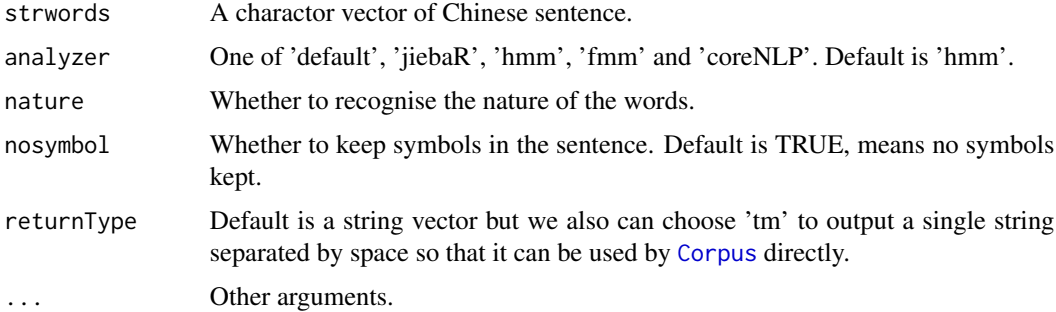

# <span id="page-7-0"></span>Value

a vector of words (list if input is vecter) which have been segmented.

#### Author(s)

Jian Li<<rweibo@sina.com>>

# Examples

segmentCN("hello world!")

setAnalyzer *Set the default analyzer.*

# Description

The default analyzer is 'hmm', which is implemented by native R codes and still in development. You can use 'jiebaR' instead. Or 'coreNLP' to invoke Stanford CoreNLP. Or choose 'fmm' to try the forward maximum matching algorithm.

# Usage

```
setAnalyzer(analyzer = c("hmm", "jiebaR", "fmm", "coreNLP"),
 coreNLPdir = "")
```
#### Arguments

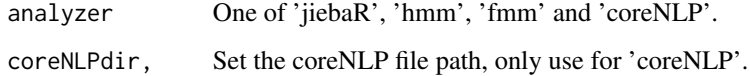

# Value

No results.

# Examples

setAnalyzer("hmm")

<span id="page-8-0"></span>The directory path of the application folder will contain the dictionaries and setting files. You can set a user-defined folder permanently. We suggest setting the folder of 'APPDATA' environment variable by running 'setAppDir(\"APPDATA\")'.

#### Usage

```
setAppDir(appdir)
```
# Arguments

appdir The directory path of the application folder. Default is 'tempdir()'.

# Value

No results.

uninstallDict *Uninstall a dictionary.*

# Description

Uninstall a user-defined dictionary.

# Usage

```
uninstallDict(dictid)
```
#### Arguments

dictid The ID of the dictionary, which is shown in the result of [listDict](#page-4-2).

#### Value

No results.

#### Author(s)

Jian Li<<rweibo@sina.com>>

# <span id="page-9-0"></span>Index

∗Topic datasets PD980105, [7](#page-6-0) Corpus, *[7](#page-6-0)* createDict, [2](#page-1-0) createHMM, [3](#page-2-0) importSogouScel, [3](#page-2-0) initHMM, *[3](#page-2-0)* insertWords, [4](#page-3-0) installDict, *[4](#page-3-0)*, [5](#page-4-0)

listDict, [5,](#page-4-0) *[9](#page-8-0)*

parseSentence, [6](#page-5-0) PD980105, [7](#page-6-0)

segmentCN, [7](#page-6-0) setAnalyzer, [8](#page-7-0) setAppDir, [9](#page-8-0)

uninstallDict, [9](#page-8-0)